# **MSTest Action**

 $\mathbf{x}$ **Run MSTest Publish Results** ₩ General Runtime Tests Options **Test source:** ✔ 64 Test container file(s) or assembly(s):  $\blacksquare$ C:\Projects\SimpleProject\Tests\UnitTests.dll Test metadata file:  $\bullet$  $\begin{array}{l} 57140444 \\ 57140444 \\ 58140444 \\ 581404444 \\ 571404444 \end{array}$ **Tests to run:** Specify tests:  $\Box$  Specify test lists: (Separate multiple tests or test lists with commas.) OK Cancel Help

The Run MSTest action allows you to run tests created with the Visual Studio MSTest framework.

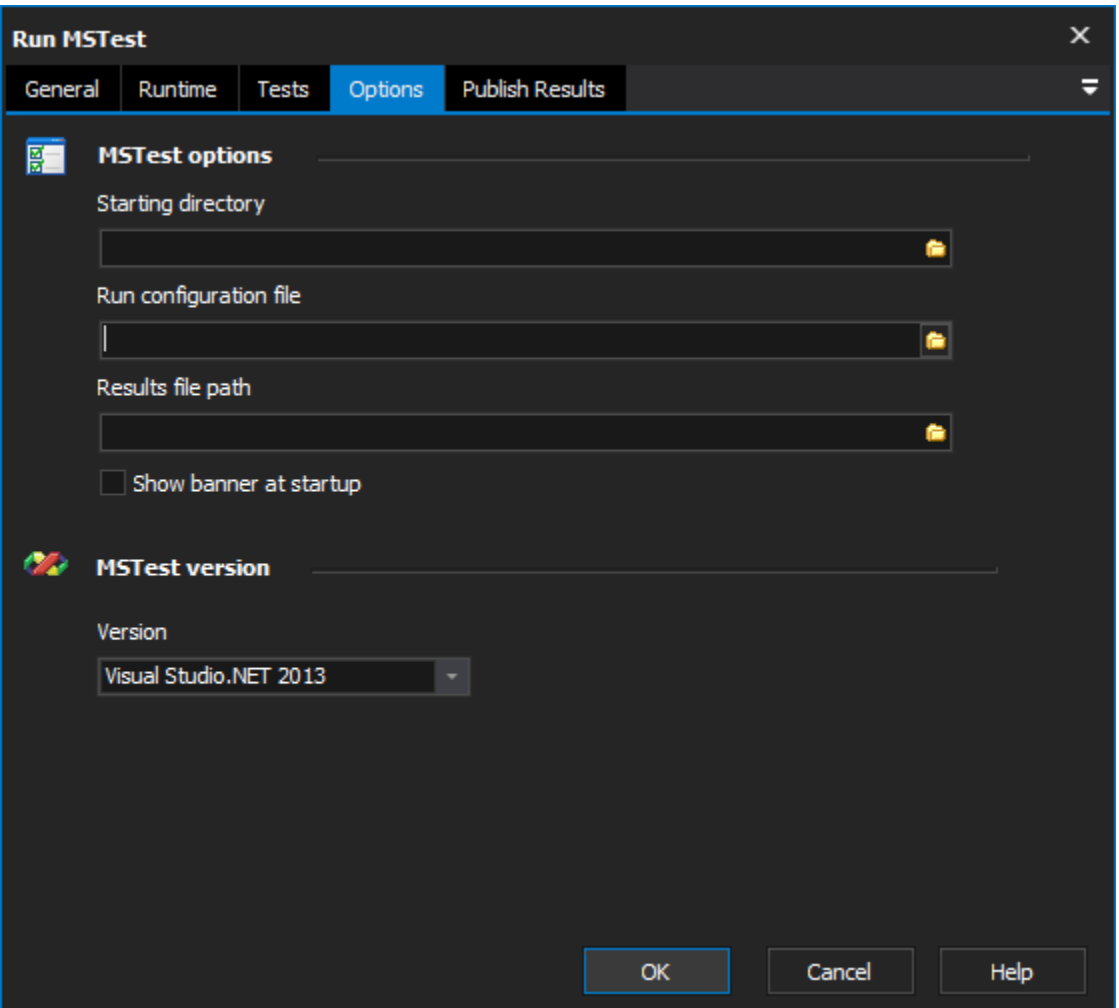

# Tests

## **Test Source**

You can choose to load tests from either an assembly containing tests or a test metadata file. A test metadata file is an XML file which is created when you use Test Manager to create tests for a Visual Studio solution file.

#### **Test metadata file**

# **Tests to Run**

By default, all tests in the container/metadata file are executed. Optionally, you can specify one or more test names or one or more test list names to run. Test lists only apply when running tests from a test metadata file.

#### **Specify tests**

# **Specify test lists**

# **Options**

## **MSTest options**

## **Starting directory**

## **Run Configuration File**

You can optionally specify a .testrunconfig file containing test run configuration details.

## **Results file path**

You can optionally specify a .TRX results file path for the result details. This file can be opened and viewed in Visual Studio.

#### **Show banner at startup**

If this option is enabled, the MSTest banner will be logged when the action is run.

#### **MSTest Version**

Choose the applicable version of MSTest for your Visual Studio version. The Run MSTest action uses the path to Visual Studio given under Tools -> Options -> Visual Studio.NET.

There is also the option to choose "Standalone MSTest" version, if your copy of MSTest is not installed as part of a Visual Studio installation. The standalone path is also set from the Visual Studio options.

# Publish Results

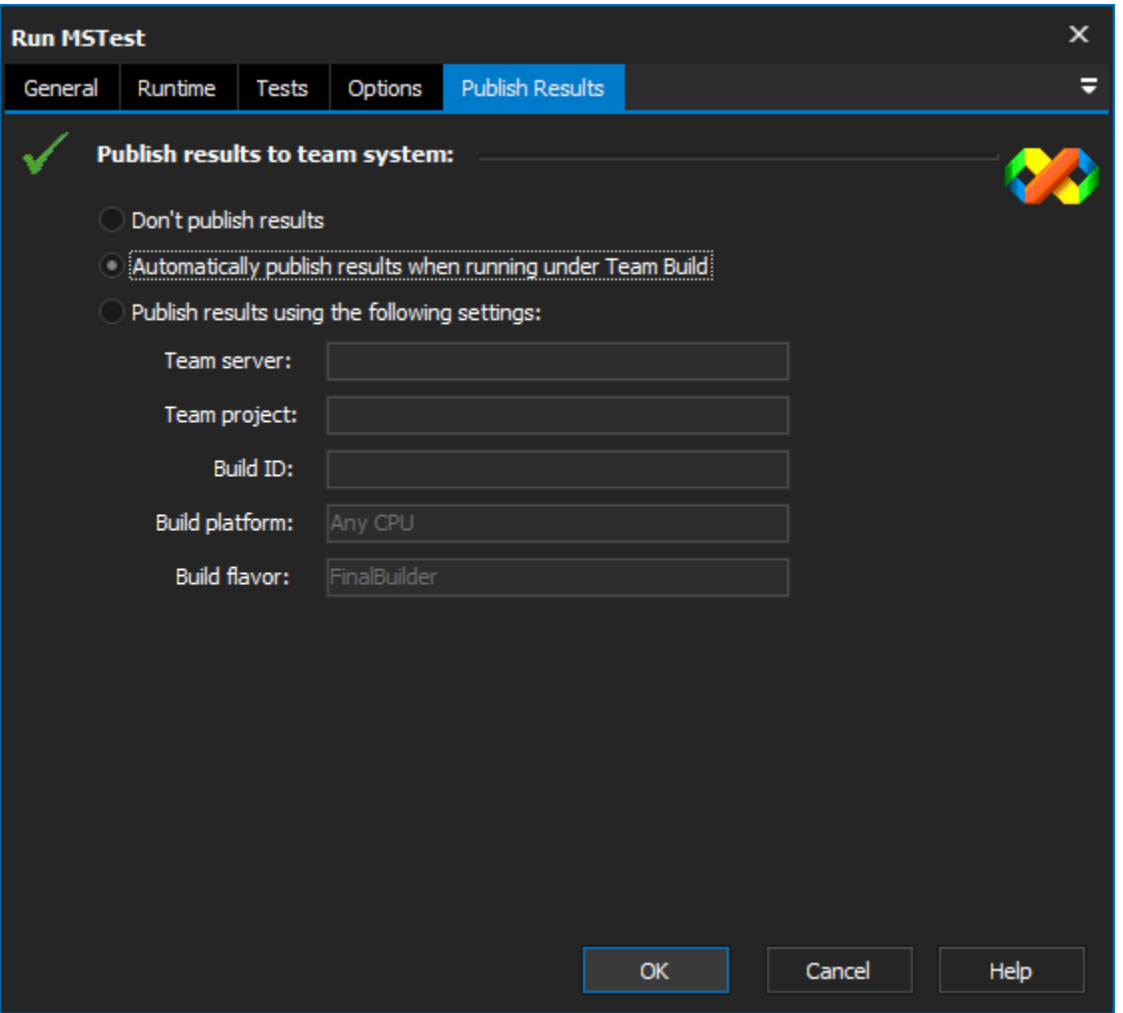

## **Publish results to team system**

## **Don't publish**

#### **Automatically publish results when running under Team Build**

#### **Publish results using the following settings**

The options on the "Publish Results" are for publishing test results to a Team Foundation Server. By default, results are automatically published, but only if FinalBuilder detects it is being run as part of a [Team Build process.](#)

Alternatively, you can choose "Don't publish results" to never publish results to TFS.

Finally, you can optionally specify explicit settings to have results published to a specific TFS server, for a particular team project and team build ID.